Material desarrollado por:

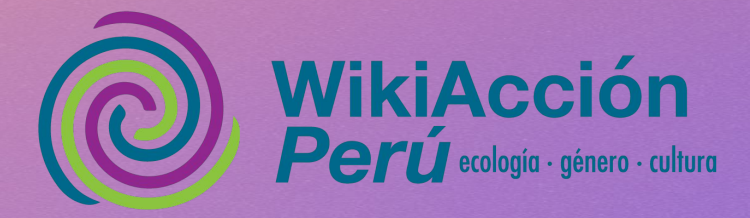

**En WikiAcción Perú creemos en la importancia de conservar la historia de los movimientos sociales que luchan por los derechos de las mujeres y las niñas peruanas a vivir una vida libre de violencia.** 

**Por eso hemos creado este material que te invita a subir y respaldar las imágenes de los eventos significativos que han tenido lugar en el país relacionados a las luchas de las mujeres, y que marcarán un antes y un después en nuestra historia.**

### **CONTENIDOS**

- **● ¿Qué es Wikimedia Commons?**
- **● Licencias**
- **● Por qué ser parte de Commons**
- **● Por qué documentar las luchas de las mujeres en Commons**
- **● Commons y la construcción de la memoria visual colectiva.**
- **● Qué tipo de fotografías puedo subir**
- **● Consideraciones a tener en cuenta**
- **● Cómo usar Commons**
- **● Fuentes**
- **● Casos de la región**

Mujer durante Marcha Perú Machista sosteniendo una pancarta hecha a la manera de las Tablas de Sarhua, 2022. Autora: Connie France CC-BY-SA-4.0

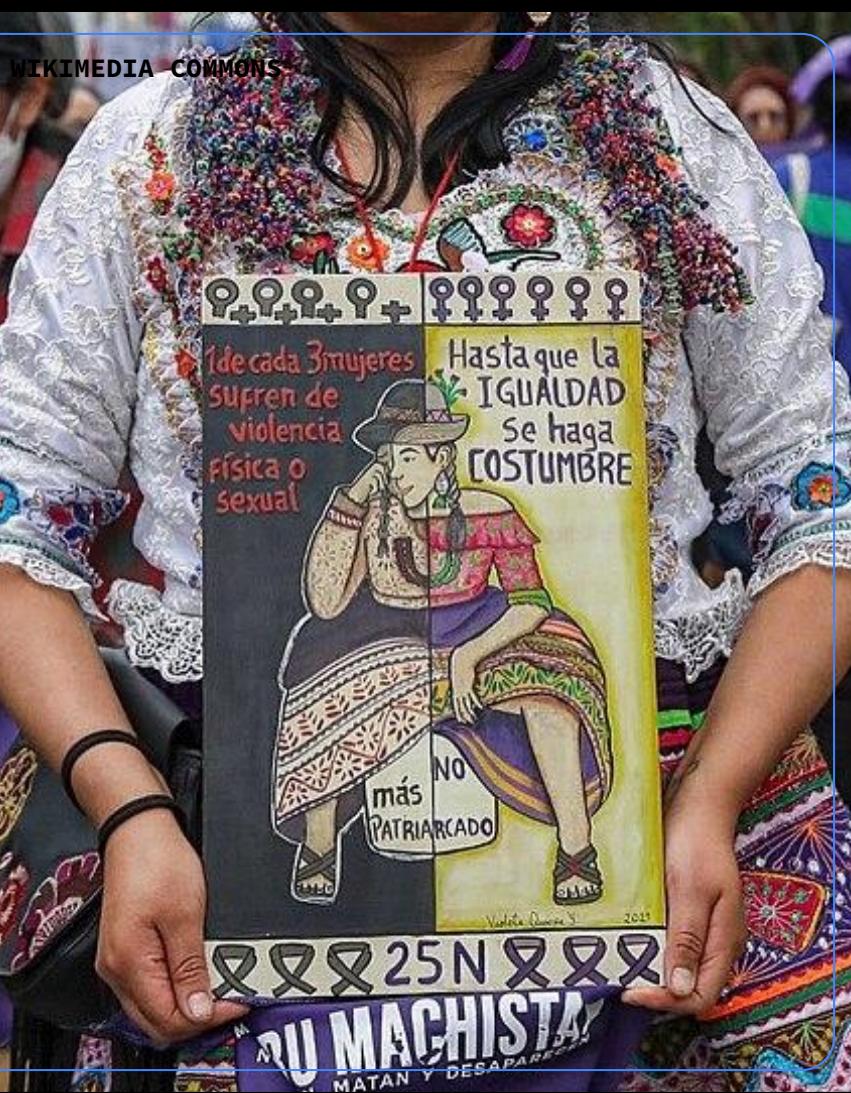

# ¿QUÉ ES WIKIMEDIA COMMONS?

La mayoría de imágenes de internet no pueden ser utilizadas libremente, debido a los derechos de autor. Es por ello que se creó Wikimedia Commons (frecuentemente abreviado como Wikicommons o simplemente Commons):

un repositorio de imágenes y archivos multimedia con licencia libre y fines educativos.

Commons es uno de los repositorios audiovisuales y documentales más grandes que existen, está construido con las obras compartidas por miles de personas voluntarias. Tú puedes ser una de ellas.

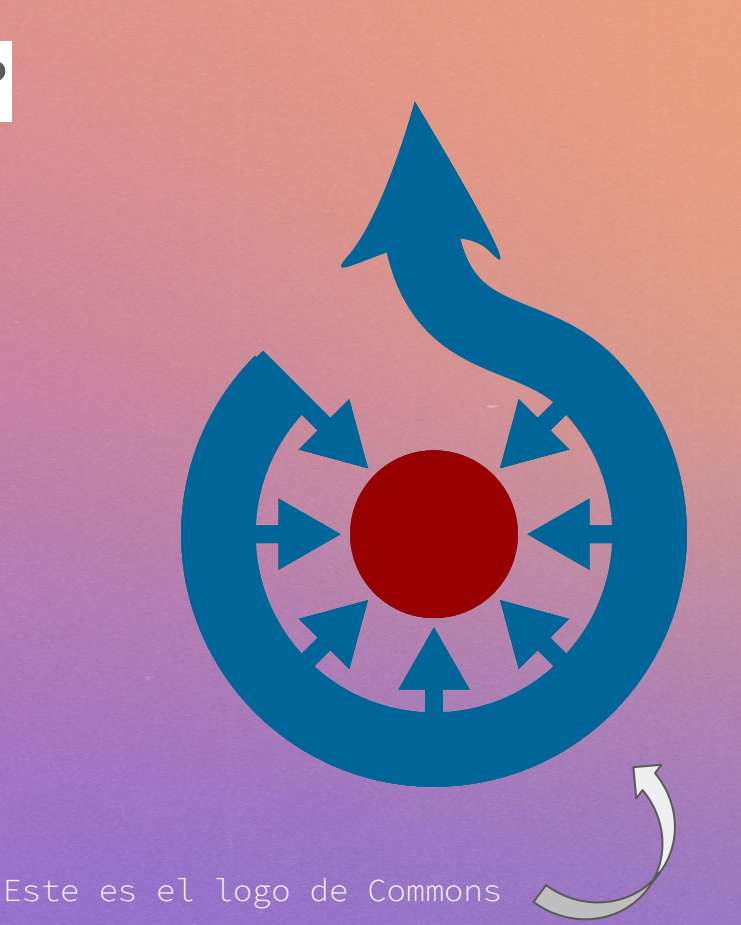

**Wikimedia Commons es proyecto colaborativo, creado y mantenido por personas voluntarias en todo el mundo. Cualquiera puede contribuir, solo hace falta crearse una cuenta, que puede ser la misma que empleamos para editar la enciclopedia libre y colaborativa Wikipedia. Precisamente, una de las funciones de Commons es ilustrar los artículos de Wikipedia.**

### LICENCIAS LIBRES

En Commons solo se acepta material gráfico bajo licencia libre. Esto significa que cualquiera puede usar el material publicado y compartirlo gratuitamente sin pedir autorización, siempre y cuando se sigan las reglas de la licencia. Usualmente, las licencias libres dan crédito al autor/a/e e indican que se debe preservar la licencia para que las demás personas también puedan compartir la obra derivada.

Este es el logo de Creative Commons, un conjunto de licencias libres que facilitan la distribución de obras, sin que pierdas la atribución de tu autoría.

### ¿POR QUÉ SER PARTE DE COMMONS?

Cuando compartes tus fotos y otros archivos en Commons e ilustras artículos de Wikipedia con ellos, tu trabajo puede ser visto por miles —incluso cientos de miles de personas en todo el mundo. Así ayudas a construir un repositorio común que abarca a un público aún más amplio, pues los archivos de Commons son usados sitios web educativos o informativos, blogs, artistas, cineastas, estudiantes, profesores y más.

> Esta es la página de Ni una Menos en Wikipedia en español.

#### Ni una menos (Perú)

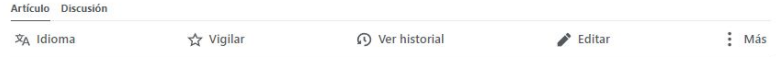

«Ni una menos» (estilizado #NiUnaMenos) Movimiento de protesta contra la violencia hacia las muieres, cuvo eie motor fue El Frente Nacional de Muieres, organización fundada el año 2012, difusión en diferentes medios de comunicación por Betty Cecilia Quiiano Carbaial. fundadora peruano que protesta contra los feminicidios y la violencia contra las mujeres en este país andino.[1] [2] [3] El movimiento se formó en julio de 2016, y la marcha que se realizó en agosto de 2016 se ha caracterizado como la manifestación más grande en la historia peruana.[1]

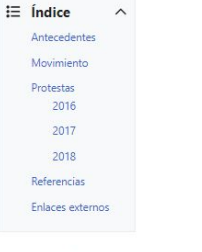

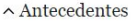

# Ni una manos

#### Artículo principal: Feminicidios en Perú

Según una encuesta de 2014 del Instituto Nacional de Estadística e Informática del Perú, el 32,3% de las mujeres peruanas en algún momento experimentaron violencia física por parte de su cónyuge o pareja<sup>[4]</sup> y el 11,9% las había experimentado en los últimos 12 meses.<sup>[5]</sup> La Defensoría del Pueblo del Perú ha estimado que cada mes 10 muieres son asesinadas por sus parejas.<sup>[6]</sup> Un estudio realizado en 2015 por la misma oficina reveló que, desde enero de 2009 hasta octubre de 2015, se cometieron 795 femicidios, pero los tribunales solo emitieron 84 sentencias entre 2012 y 2015.<sup>[7]</sup> En el 81% de los casos de atento de femicidio, las autoridades no tomaron medidas para proteger a la

ente, y el 24% de las mujeres que acudieron al sistema de justicia peruano en De ayuda fueron asesinadas posteriormente por los mismos hombres de quienes buscado protección.<sup>[7]</sup>

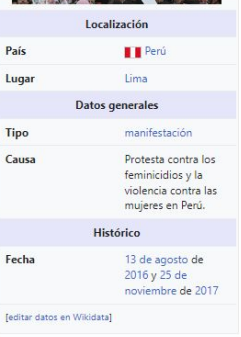

# ¿POR QUÉ DOCUMENTAR LAS LUCHAS DE LAS MUJERES EN COMMONS?

Sabemos de la relevancia de dejar constancia de las movilizaciones ciudadanas y por ello publicamos nuestros registros de protestas en nuestras redes sociales. Sin embargo, el alcance que estos pueden tener desde allí se limita a nuestras redes de contactos o seguidores. Además, en las redes sociales, estos registros se pueden perder si cambiamos o cerramos nuestra cuenta.

**En WIKIMEDIA COMMONS, EN CAMBIO, NUESTROS ARCHIVOS TENDRÁN EL RESPALDO DE UNA COMUNIDAD Y ESTARÁN A DISPOSICIÓN DE MILES DE PERSONAS EN TODO EL MUNDO DE MANERA PERMANENTE Y SIN OBSTÁCULOS.**

[Marcha por el derecho a decidir. Lima, 2009. Autora: Lorena Flores Aguero](https://commons.wikimedia.org/wiki/File:Marcha_Pro_Choice_2009_(5563462090).jpg)

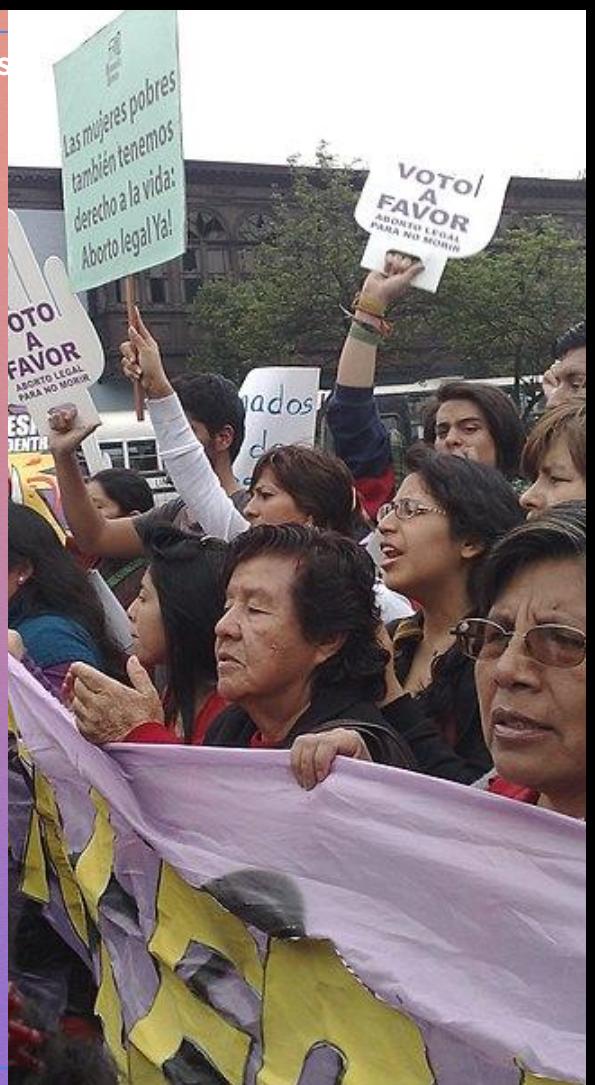

# COMMONS Y LA CONSTRUCCIÓN DE LA MEMORIA VISUAL COLECTIVA

Al subir tus registros a Commons, estás poniendo esta información a disposición de otras personas que quieren ver lo que pasa en nuestro país, documentando la protesta social desde un punto de vista popular y en contraposición a los medios de prensa oficiales o privados con fines de lucro. De esta forma, se añaden nuevas perspectivas que enriquecen la memoria visual colectiva de los hechos históricos.

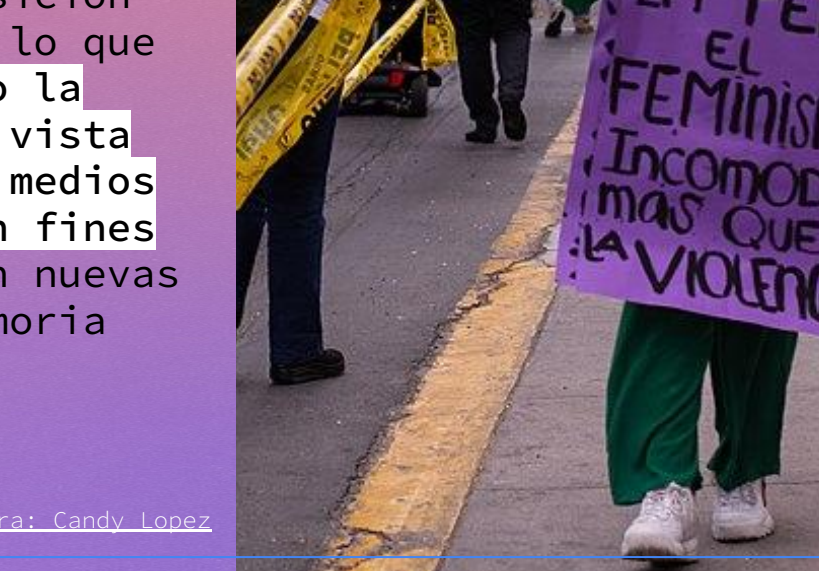

# ¿QUÉ TIPO DE FOTOGRAFÍAS PUEDO SUBIR?

Sugerimos que se subas fotografías de interés público. Nos referimos a imágenes descriptivas sobre eventos como manifestaciones o congregaciones ciudadanas, espacios urbanos intervenidos por la protesta, actividades políticas, presencia de las fuerzas policiales en espacios públicos, pancartas o graffitis significativos.

Te sugerimos hacer una selección previa de las imágenes antes de compartirlas en Commons, para evitar fotos desenfocadas o reiterativas. Subir una gran cantidad de fotos no necesariamente es lo mejor, sino que hay que prestar atención a la calidad e importancia de lo que se registra.

# ¿QUÉ CONSIDERACIONES DEBERÍA TENER EN CUENTA?

Recuerda que Wikimedia Commons es completamente abierto. Las imágenes subidas pueden ser consultadas pero también usadas por personas de todo el mundo, con diferentes fines, incluidos los comerciales. Evita, entonces, subir imágenes demasiado personales o donde los rostros de las personas queden demasiado expuestos, así como los retratos de quienes no te han autorizado para ello (incluidos los y las menores de edad). Si hay menores en una toma, puedes difuminar sus rostros antes de cargar el material.

# CÓMO USAR COMMONS

Para acceder a un resumen acerca de cómo subir imágenes a Wikimedia Commons puedes consultar [este sencillo](https://www.youtube.com/watch?v=3kwJRb1aaM8) [videotutorial de un minuto y medio creado por nuestras](https://www.youtube.com/watch?v=3kwJRb1aaM8) [compañeras de Wikimedia Argentina](https://www.youtube.com/watch?v=3kwJRb1aaM8) o [este otro video de tres](https://commons.wikimedia.org/wiki/File:Tutoriales_WMCL_-_Subir_archivos_multimedia.webm) [minutos, creado por Wikimedia Chile](https://commons.wikimedia.org/wiki/File:Tutoriales_WMCL_-_Subir_archivos_multimedia.webm).

Si deseas conocer el proceso con mayor detalle detalle, continúa leyendo.

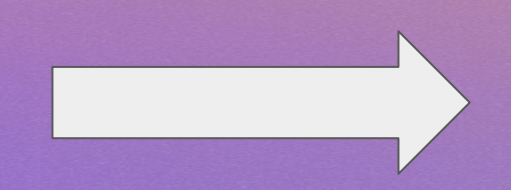

### 1. CREA UNA CUENTA

Accede a <https://commons.wikimedia.org/wiki/Portada> y busca la pestaña **"Crear una cuenta"**

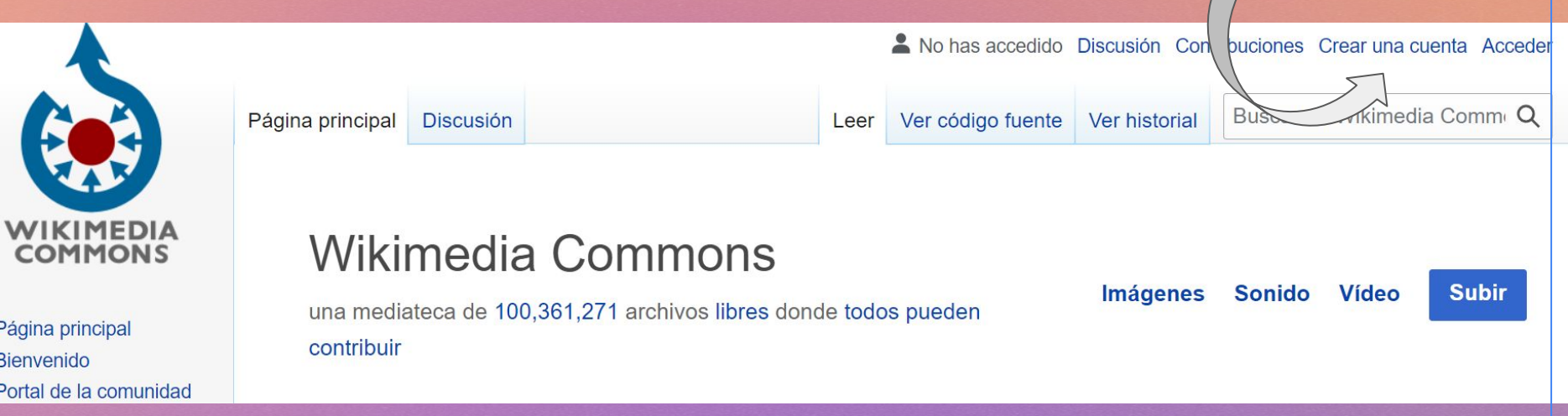

#### **Ten en cuenta que:**

- No se puede crear una cuenta institucional, cada cuenta tiene que ser personal y única.
- No se puede crear cuentas desde la conexión de internet de instituciones públicas; sino desde tu conexión doméstica o móvil.

### 1. CREA UNA CUENTA

- Elige un nombre de usuario/a/e y una contraseña. No hace falta usar tu nombre real, sino un alias o apodo.
- **De forma opcional puedes** ingresar tu correo electrónico, al hacerlo, otros/as/es usuarios/as/es podrán contactarse contigo a través del mismo y podrás recuperar tu contraseña en caso la olvides.

ldioma: العربية | български | বাংলা | català | čeština | Deutsch | E русский | slovenčina | slovenščina | shqip | српски / srpski | sver

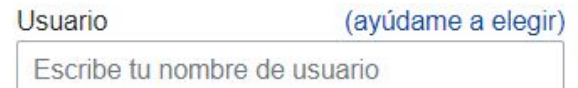

#### Contraseña

Escribe una contraseña

Se recomienda emplear una contraseña única que no utilices en ningún otro sitio web.

Confirma la contraseña

Introduce de nuevo la contraseña

Dirección de correo electrónico (opcional)

Escribe tu dirección de correo electrónico

### 2. UP-LOAD O SUBIR

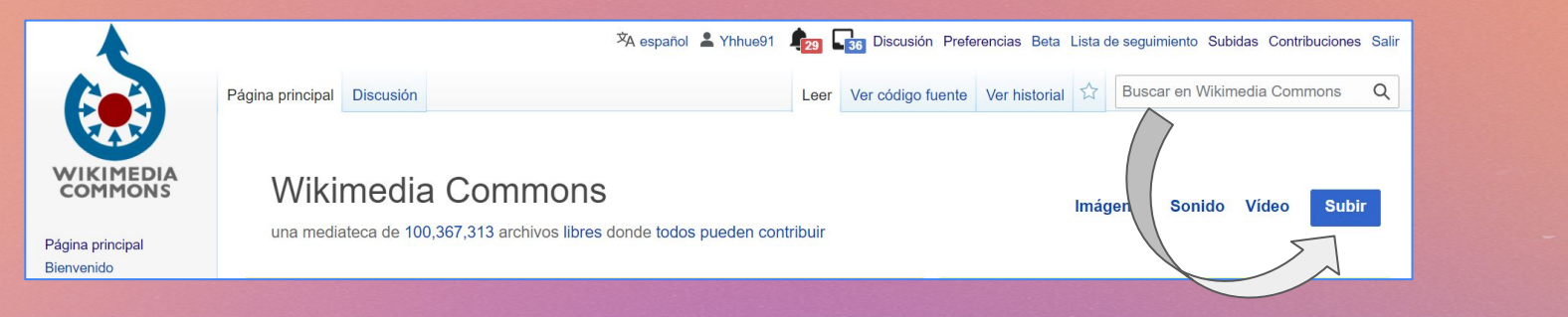

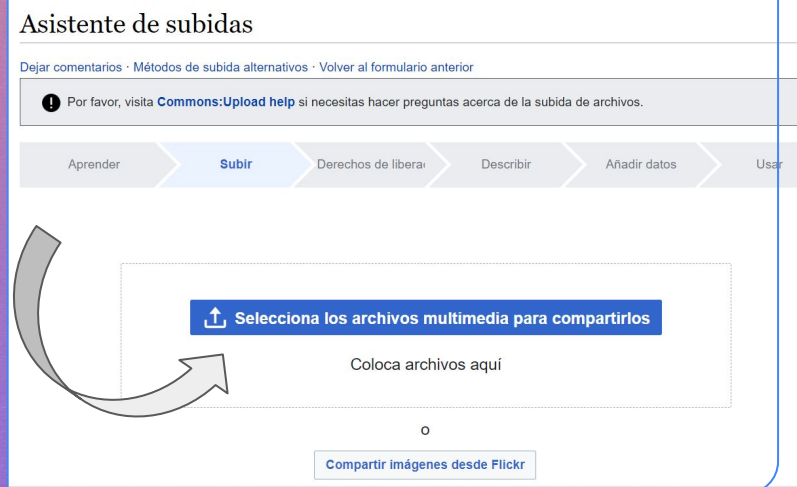

# 3. ESPECIFICA LA AUTORÍA

Notarás que debes indicar la licencia de la imagen en el proceso de subida, así como confirmar que el *copyright* del archivo te pertenece.El sistema te brindará links explicativos de cada licencia.

### Asistente de subidas

Dejar comentarios · Métodos de subida alternativos · Volver al formulario anterior

Por favor, visita Commons: Upload help si necesitas hacer preguntas acerca de la subida de archivos.

Aprender Subir

Derechos de libera

Añadir dato Describir

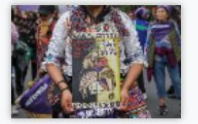

We ask for this information to make sure everyone is allowed to freely use the files uploaded to Commons.

#### This is my own work and anyone is free to use it.

Example: photo of nature, public events, work created by you, etc.

#### This is someone else's work and is free to share.

Examples: photo/screenshot you have found online or somewhere else, work created by someone else, etc.

# 4. USA TÍTULOS Y DESCRIPCIONES ADECUADAS

Hay que considerar cada archivo debe contener un título descriptivo y un breve contexto, además de un texto alternativo. Este texto se presenta en un texto flotante. Es muy importante para las personas ciegas que usan lectores de pantalla y para los navegadores basados en texto.

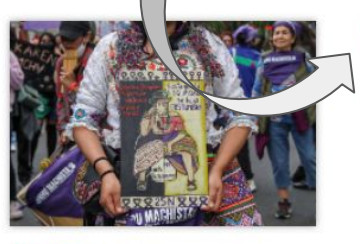

**Borrar** 

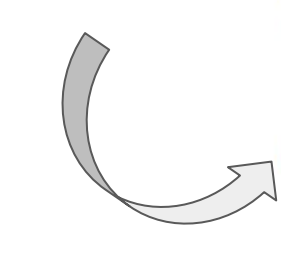

#### Título de la imagen

Crea un título descriptivo único utilizando lenguaje sencillo con espacios. Omite la extensión del archivo, si la iene

Muier durante Marcha Peru Machista, 2022

Leyenda

#### Opcional

Añade una explicación de una línea de lo que representa este archivo, que incluva solo la información más relevante.

+ Añade una leyenda

#### **Descripción**

Proporciona toda la información para ayudar a otros a entender lo que representa el archivo.

español

 $\checkmark$ 

# 5. AGREGA CATEGORÍAS

Las categorías permiten ordenar los miles de archivos almacenados en Commons.

Para las protestas del 25N puedes usar la categoría International Day for the Elimination of Violence against Women in Peru 2023

[En la imagen de la derecha se han empleado las](https://commons.wikimedia.org/wiki/File:Colectivos_marcharon_por_las_calles_de_Lima_en_el_marco_del_D%C3%ADa_Internacional_de_la_eliminaci%C3%B3n_de_la_violencia_contra_las_mujeres.jpg) [categorías de la imagen de abajo. Movilización por el](https://commons.wikimedia.org/wiki/File:Colectivos_marcharon_por_las_calles_de_Lima_en_el_marco_del_D%C3%ADa_Internacional_de_la_eliminaci%C3%B3n_de_la_violencia_contra_las_mujeres.jpg)

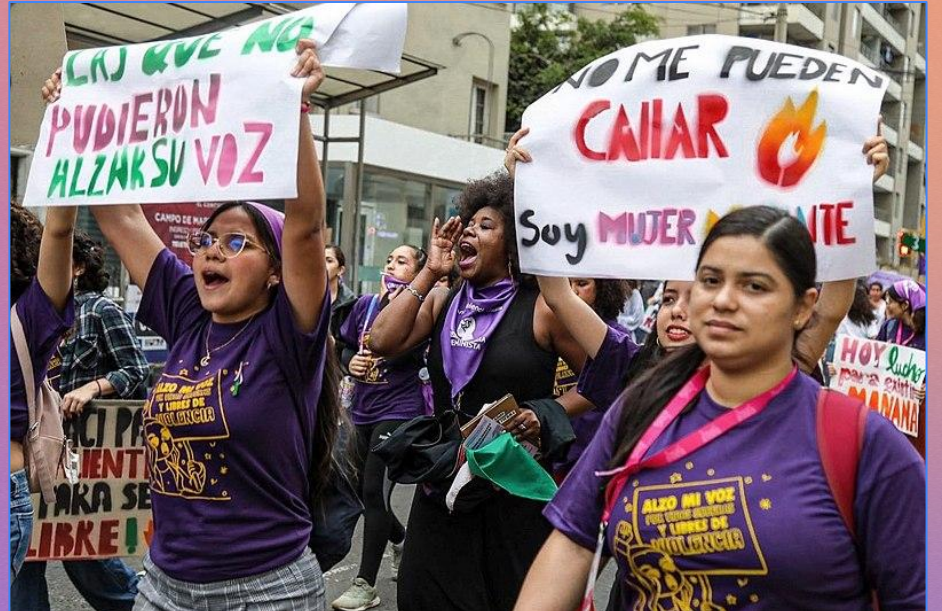

Categorías (++): International Day for the Elimination of Violence against Women in 2022 in Peru (-) ( $\pm$ ) ( $\downarrow$ ) ( $\uparrow$ ) | Feminism (-) ( $\pm$ ) ( $\downarrow$ ) ( $\uparrow$ ) | (+) Categorías ocultas: CC-BY-SA-4.0 Self-published work All media supported by Wikimedia Perú

# 6. ENCUENTRA TUS IMÁGENES

Una forma rápida de acceder a tus contribuciones en Commons es acceder a la pestaña "Subidas" ubicada en la parte superior derecha, cuando inicies sesión con tu cuenta.

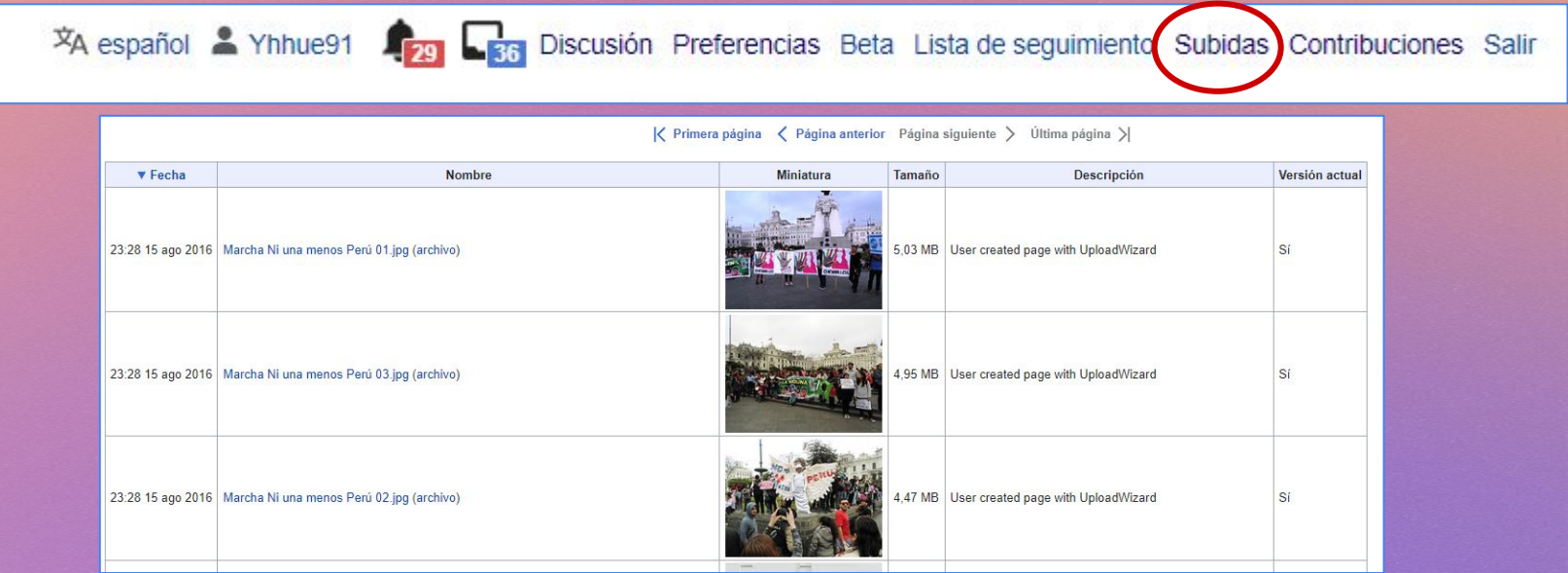

### FUENTES

- ❏ Folleto Bienvenido a Commons. Disponible en: [https://commons.wikimedia.org/wiki/Commons:Welcome\\_to\\_Com](https://commons.wikimedia.org/wiki/Commons:Welcome_to_Commons_brochure/text/es) [mons\\_brochure/text/es](https://commons.wikimedia.org/wiki/Commons:Welcome_to_Commons_brochure/text/es)
- ❏ Wikimedia Argentina. Guía Wikimedia Commons. Disponible en:

[https://upload.wikimedia.org/wikipedia/commons/d/de/Gu%C3](https://upload.wikimedia.org/wikipedia/commons/d/de/Gu%C3%ADa_Wikimedia_Commons.pdf) [%ADa\\_Wikimedia\\_Commons.pdf](https://upload.wikimedia.org/wikipedia/commons/d/de/Gu%C3%ADa_Wikimedia_Commons.pdf)

❏ Wikimedia Chile. Concurso fotográfico "Los seis meses que cambiaron Chile/Preguntas frecuentes". Disponible en: [https://commons.wikimedia.org/wiki/Commons:Los\\_6\\_meses\\_qu](https://commons.wikimedia.org/wiki/Commons:Los_6_meses_que_cambiaron_Chile/Preguntas_frecuentes) e cambiaron Chile/Preguntas frecuentes

### ¿Deseas saber más sobre el poder de las imágenes sobre protestas sociales en Commons?

Te invitamos a consultar los casos de otros países de la región:

[Registro en YouTube del](https://www.youtube.com/watch?v=P3bsGhMYpAI&list=PLFKNtUouDuszGnEeWEl4qJpUv2OpCXmnO) [Conversatorio "Coberturas](https://www.youtube.com/watch?v=P3bsGhMYpAI&list=PLFKNtUouDuszGnEeWEl4qJpUv2OpCXmnO) [colaborativas de protestas](https://www.youtube.com/watch?v=P3bsGhMYpAI&list=PLFKNtUouDuszGnEeWEl4qJpUv2OpCXmnO) [sociales", organizado por](https://www.youtube.com/watch?v=P3bsGhMYpAI&list=PLFKNtUouDuszGnEeWEl4qJpUv2OpCXmnO) [Wikimedia Argentina \(2020\).](https://www.youtube.com/watch?v=P3bsGhMYpAI&list=PLFKNtUouDuszGnEeWEl4qJpUv2OpCXmnO)

[Registro en YouTube del](https://www.youtube.com/watch?v=eVybxrg6aMM&list=PL4tfxbYcL5p08Bf6fNBq0aZ0xPVdfo4OE&index=5) [Conversatorio "Registros](https://www.youtube.com/watch?v=eVybxrg6aMM&list=PL4tfxbYcL5p08Bf6fNBq0aZ0xPVdfo4OE&index=5) [fotográficos colectivos",](https://www.youtube.com/watch?v=eVybxrg6aMM&list=PL4tfxbYcL5p08Bf6fNBq0aZ0xPVdfo4OE&index=5) [organizado por Wikimedia](https://www.youtube.com/watch?v=eVybxrg6aMM&list=PL4tfxbYcL5p08Bf6fNBq0aZ0xPVdfo4OE&index=5) [Chile \(2020\).](https://www.youtube.com/watch?v=eVybxrg6aMM&list=PL4tfxbYcL5p08Bf6fNBq0aZ0xPVdfo4OE&index=5)

[Campaña "Los seis meses que cambiaron Chile" \(2020\).](https://commons.wikimedia.org/wiki/Category:Images_from_Los_6_meses_que_cambiaron_Chile)

Este material está disponible bajo la licencia [Creative Commons](https://en.wikipedia.org/wiki/es:Creative_Commons) [Atribución-CompartirIgual 4.0](https://creativecommons.org/licenses/by-sa/4.0/deed.es)  [Internacional](https://creativecommons.org/licenses/by-sa/4.0/deed.es). Noviembre, 2023.

Visita nuestra web:

**[www.wikiaccionperu.org](http://www.wikiaccionperu.org)**

Encuentran[os en red](https://www.youtube.com/@wikiaccionperu1711)es sociales:

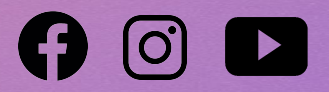

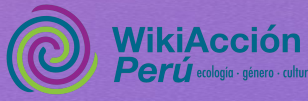